# **Introducing the NEW Online Insurance Calculators**

*www.bmoinsurance.com/advisor*

Making it easier to do business with us!

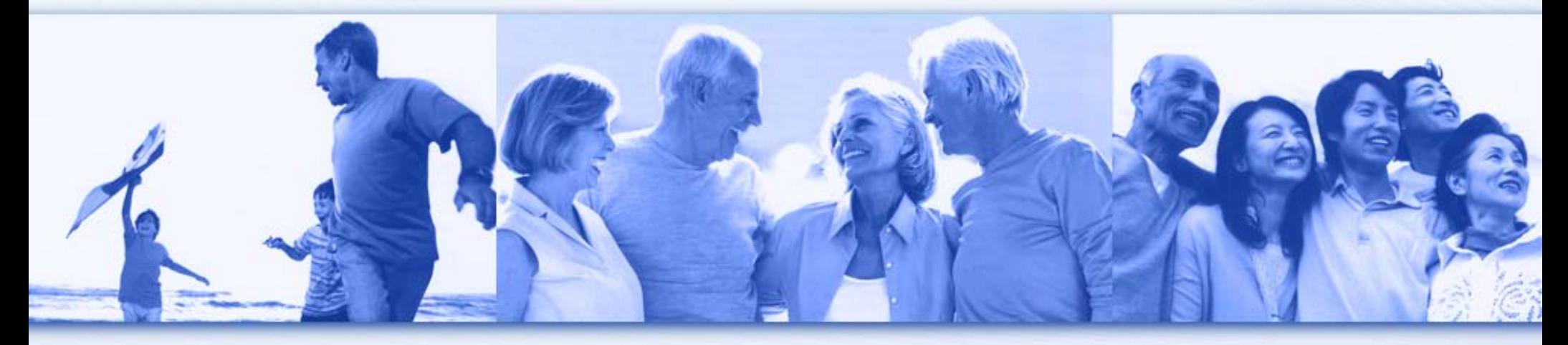

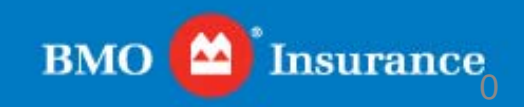

## INSURANCE CALCULATORS

#### Accessing the Insurance Calculators

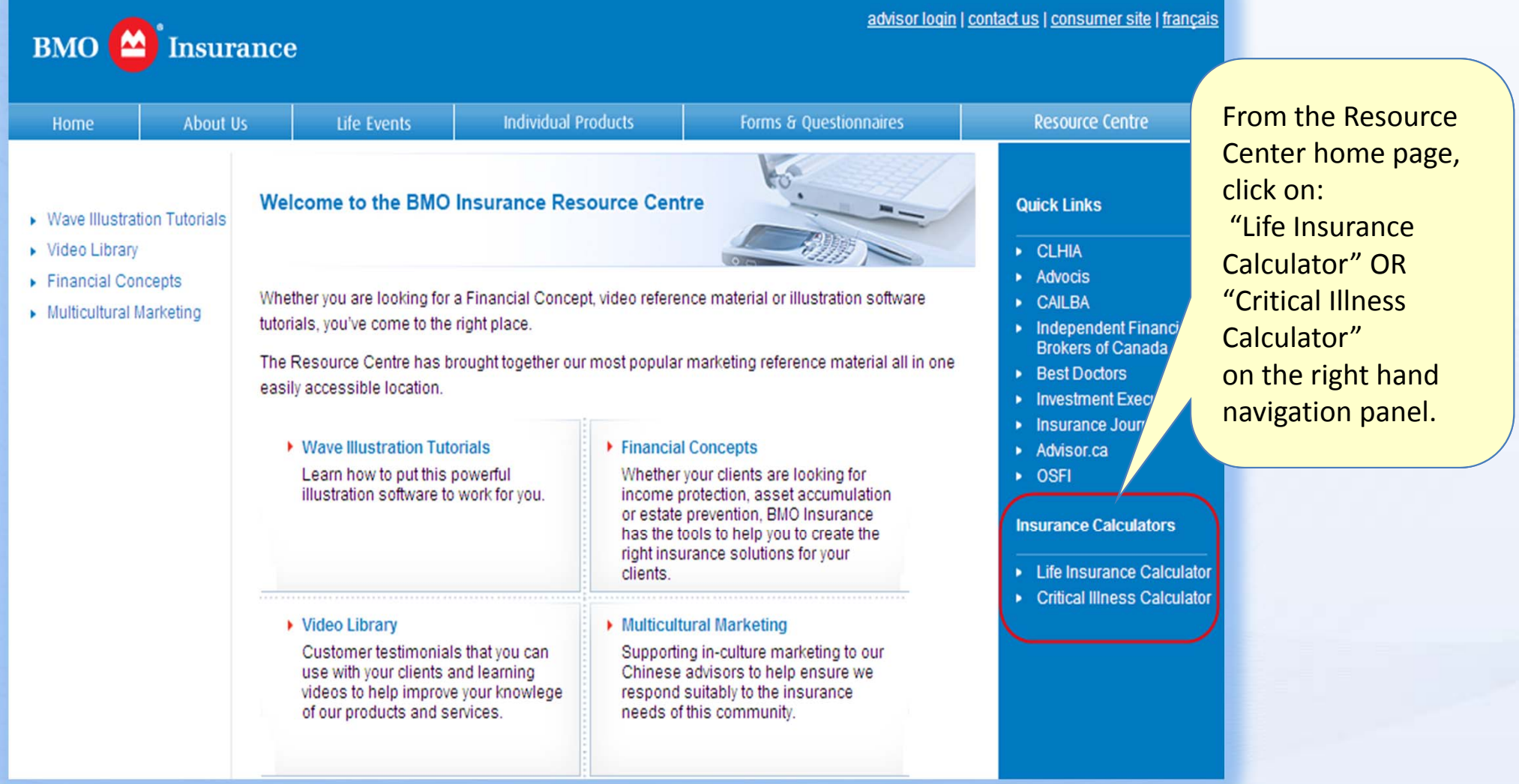

**1**

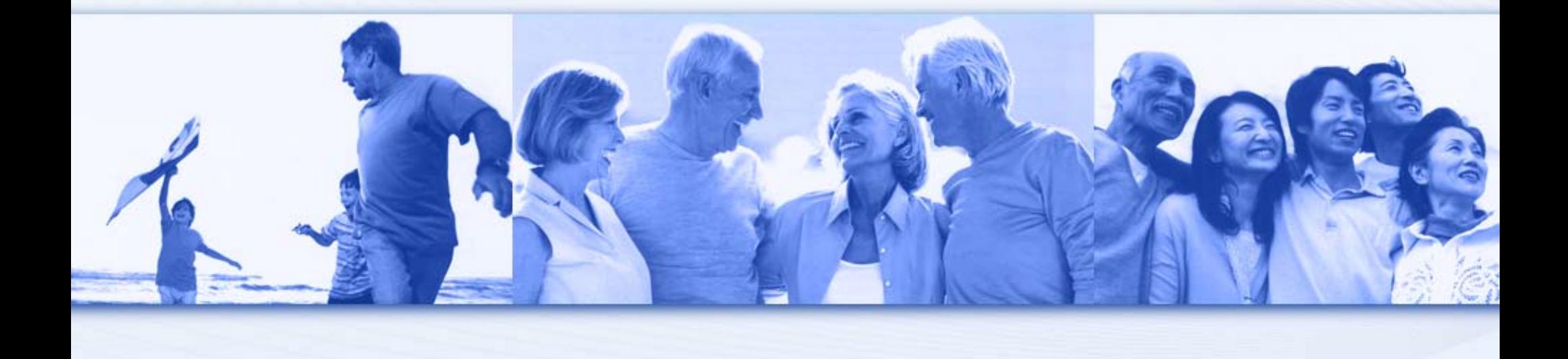

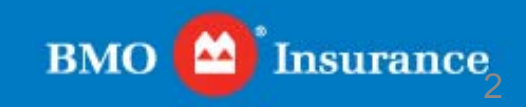

### Step 1: Identifying Debts

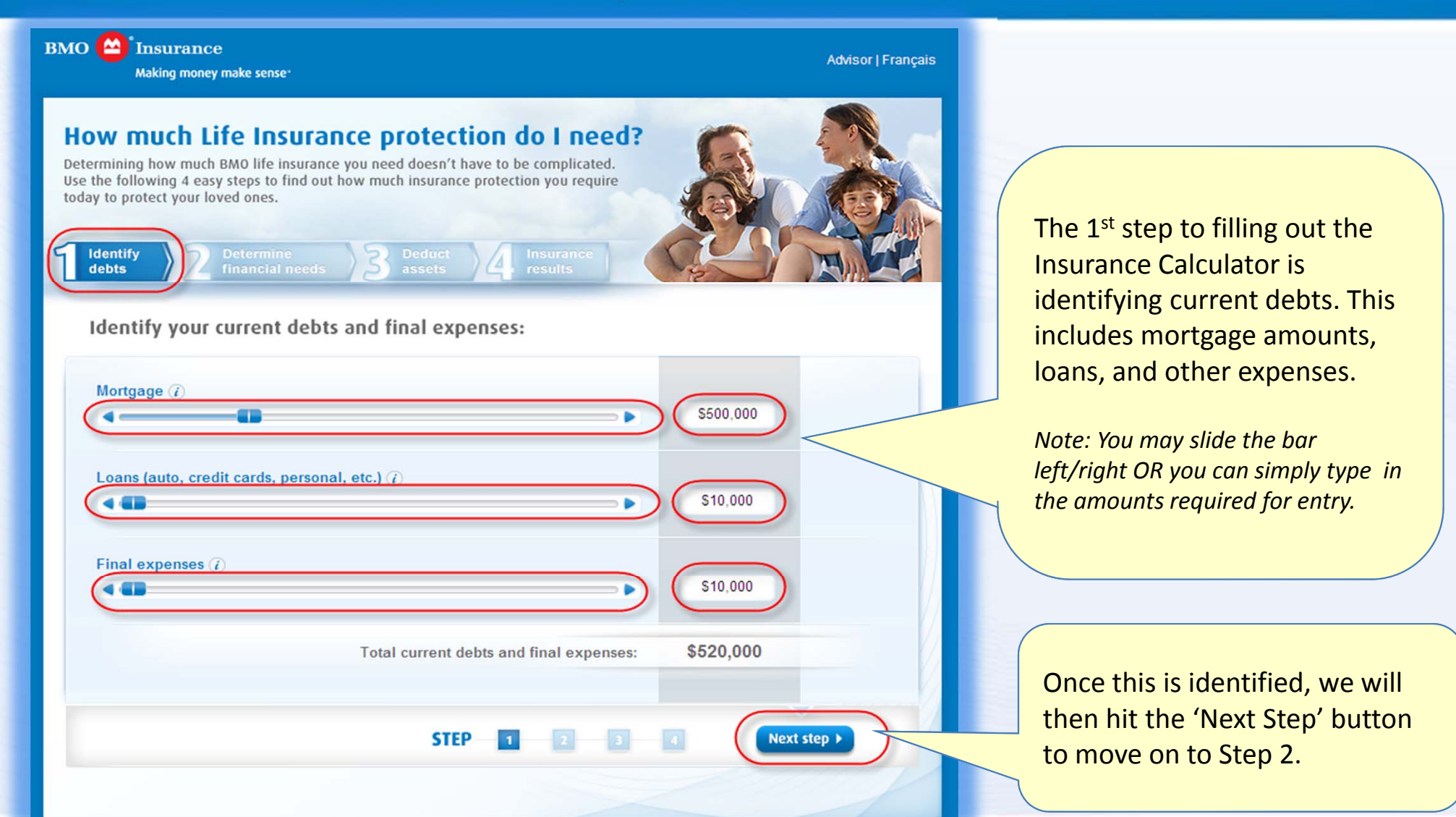

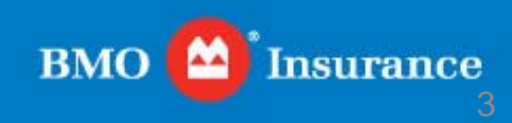

#### Step 2: Determine Financial Needs – Section 1

**BMO** Insurance

Making money make sense

**Advisor | Français** 

#### How much Life Insurance protection do I need?

Determining how much BMO life insurance you need doesn't have to be complicated. Use the following 4 easy steps to find out how much insurance protection you require today to protect your loved ones.

#### Determine your family's financial needs:

**Determine** financial needs

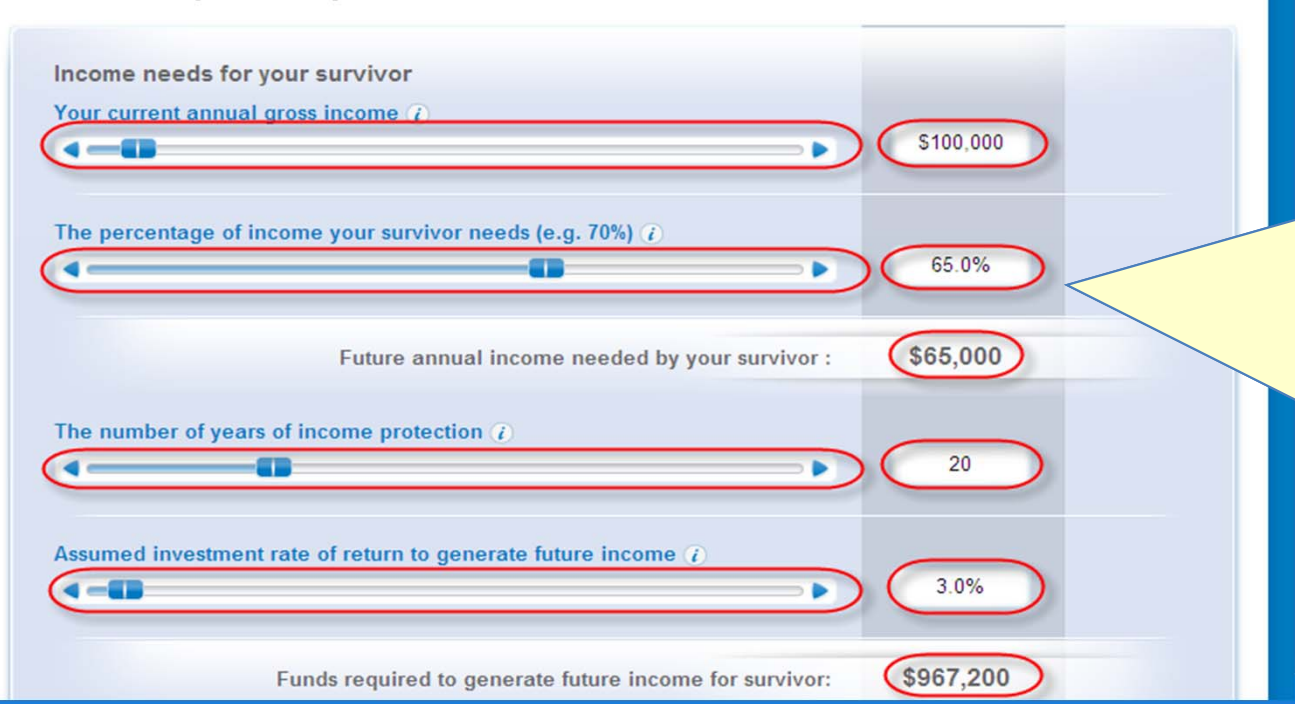

The 2<sup>nd</sup> step to filling out the Insurance Calculator is determining the financial needs. This includes current annual gross income, percentage of survivor income needs, number of years of protection, and the investment rate of return.

*Note: You may slide the bar left/right OR you can simply type in the amounts required for entry.*

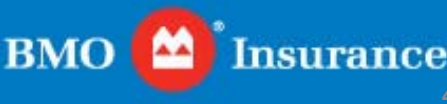

Step 2: Determine Financial Needs – Section 2

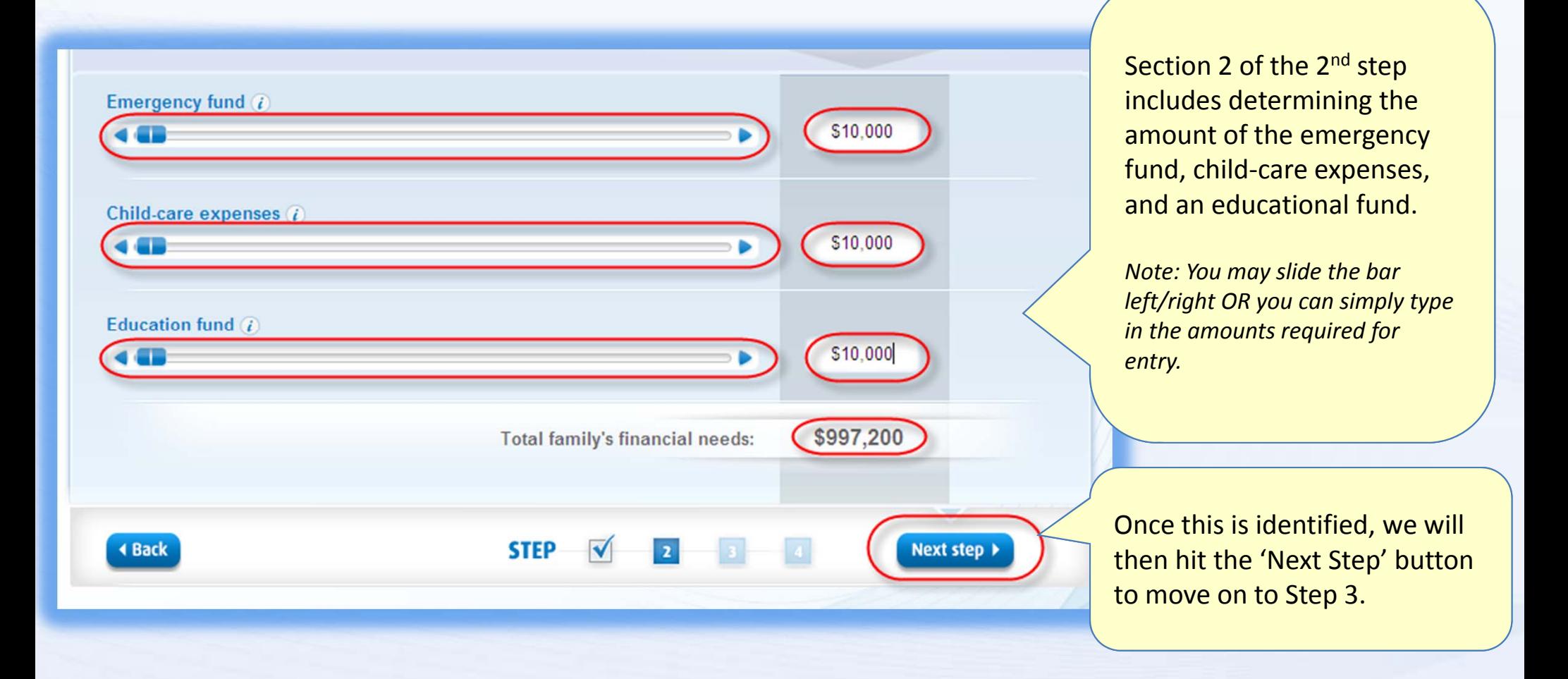

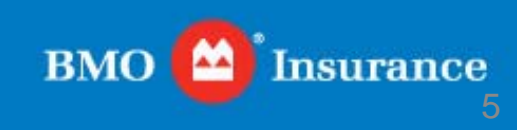

#### Step 3: Deduct Assets

**BMO** Insurance

**Advisor | Français** Making money make sense<sup>-</sup> How much Life Insurance protection do I need? Determining how much BMO life insurance you need doesn't have to be complicated. Use the following 4 easy steps to find out how much insurance protection you require today to protect your loved ones. **Deduct** assets Deduct your assets and financial resources: Cash and savings (i) **CONTRACTOR** S10,000  $\blacksquare$ Investments in stocks, bonds, mutual funds, RSPs, etc. ii \$10,000 **SIGHT** Real estate (estimated value if desired to sell assets of death) i \$10,000  $\triangleleft$  and  $\blacksquare$ Business or farm assets (estimated value if desired to sell assets of death) (i) \$10,000 **GEL** Insured mortgage(s) and loan balances (i) \$10,000 **KAND** Ы Other personal, or group life insurance  $\overline{t}$ S10,000 **CONTRACTOR**  $\blacksquare$ Other death benefits (pension plan, CPP/QPP) \$10,000 **COM** ь

Your assets and financial resources:

**STEP** 

\$70,000

Next step >

The 3<sup>rd</sup> step of the calculator is deducting assets. This includes cash &savings, investments, real estate, business assets, insured mortgage, other insurance, and other death benefits.

*Note: You may slide the bar left/right OR you can simply type in the amounts required for entry.*

Once this is identified, we will then hit the 'Next Step' button to move on to Step 4, the final step.

**BMO** 

6

**Insurance** 

**6**

**4 Back** 

#### Step 4: Insurance Results

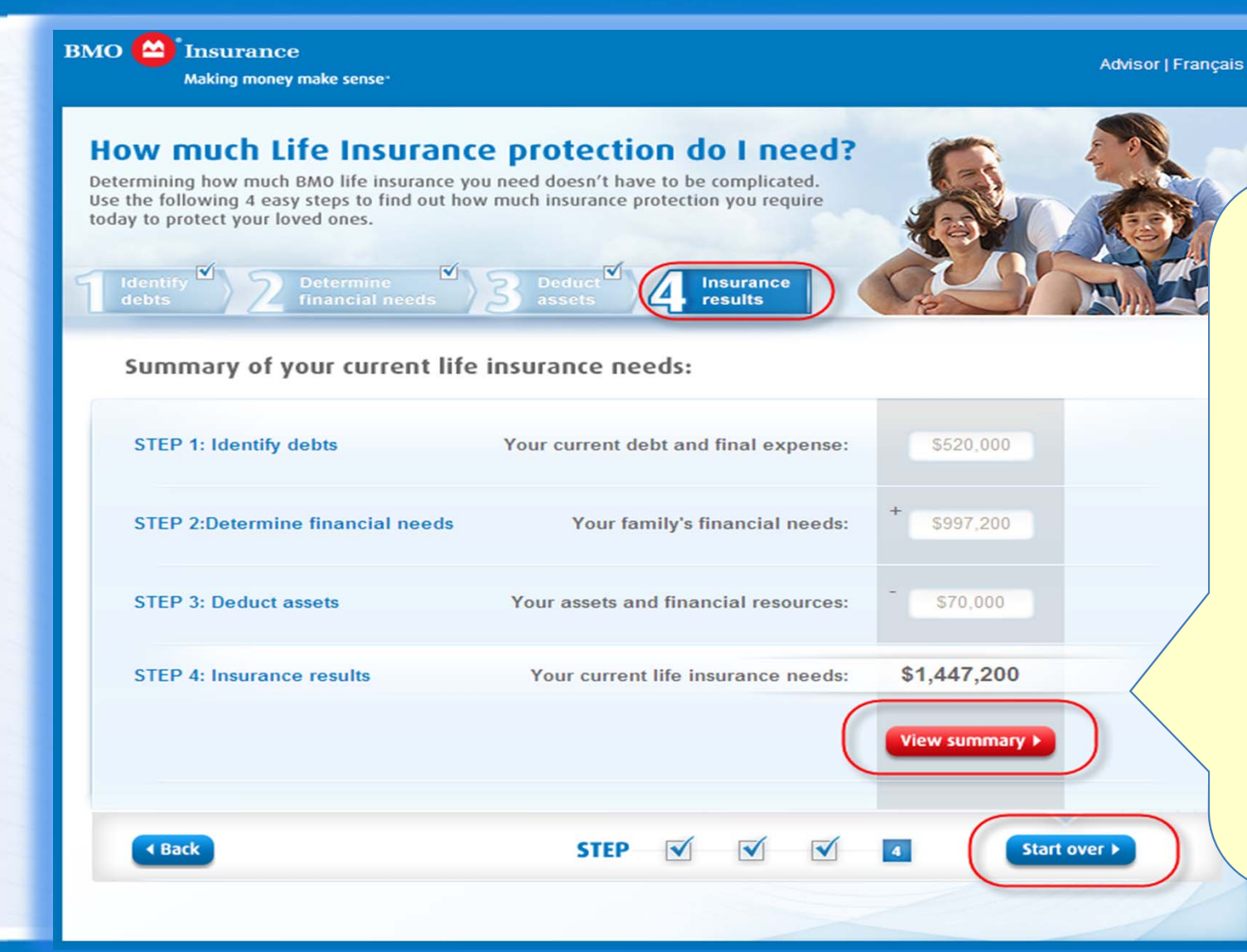

The 4<sup>th</sup> step of the calculator is the insurance results. This includes <sup>a</sup>summary of your expenses, needs, and assets.

Once you have completed the calculations, select view summary to provide your clients with <sup>a</sup> summary of their needs assessment.

Then…

You may start again for <sup>a</sup> new client.

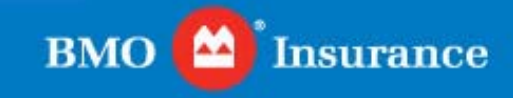

### Step 4: View Summary

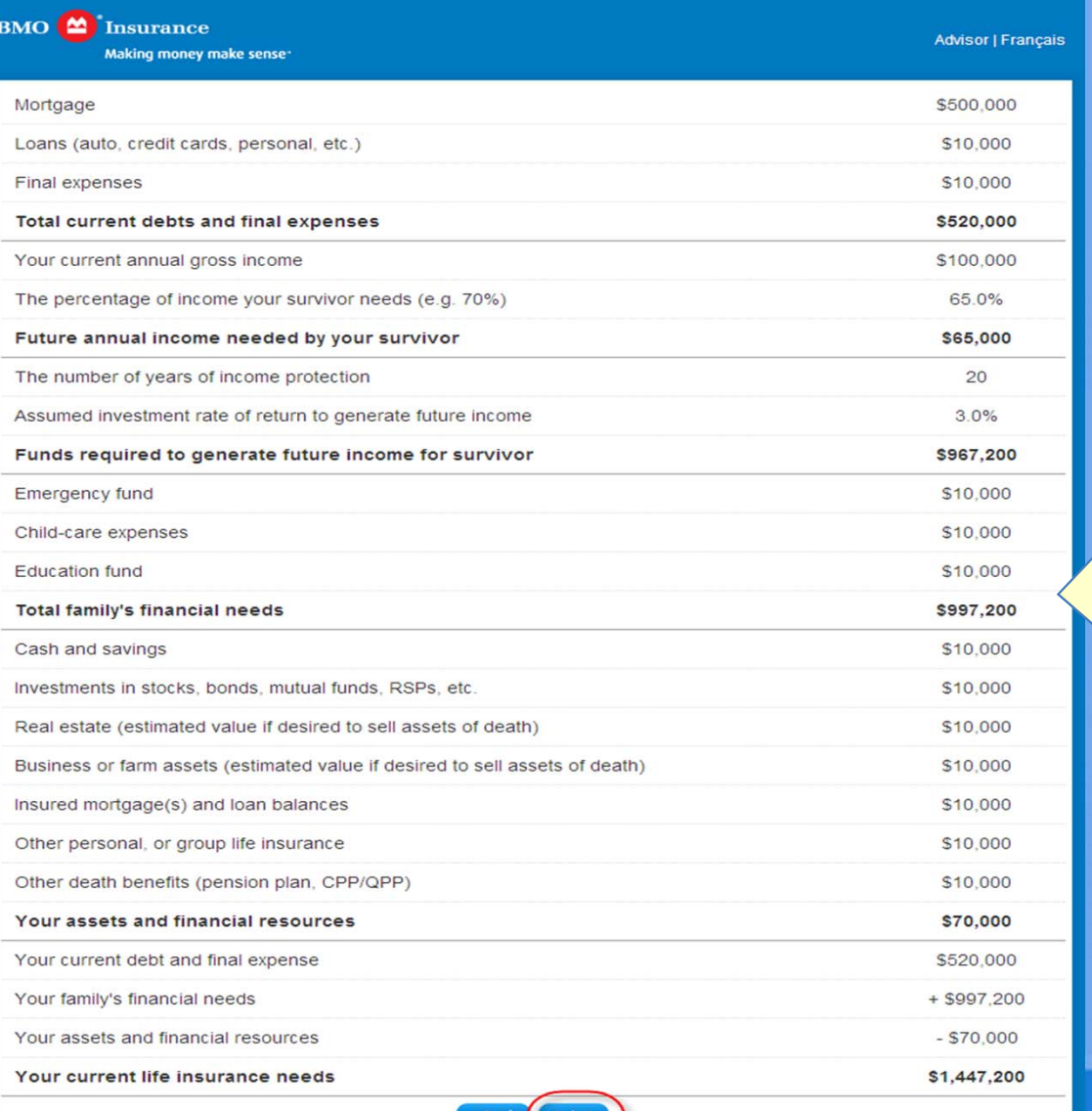

The summary page is printable for your clients to take home and review. This includes all of the data entered into the calculator. If your client is unsure about any amount, they have the ability to confirm their amounts and have this process redone to reflect <sup>a</sup> more accurate amount.

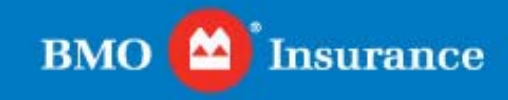

## **CRITICAL ILLNESS INSURANCE CALCULATOR**

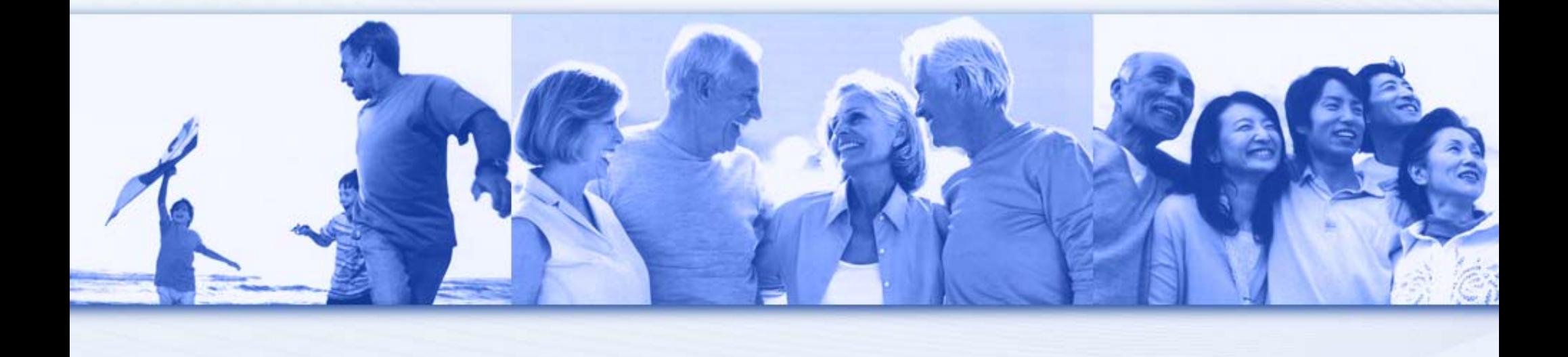

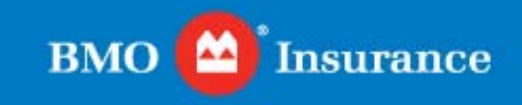

#### Step 1: Recovering Physical Health

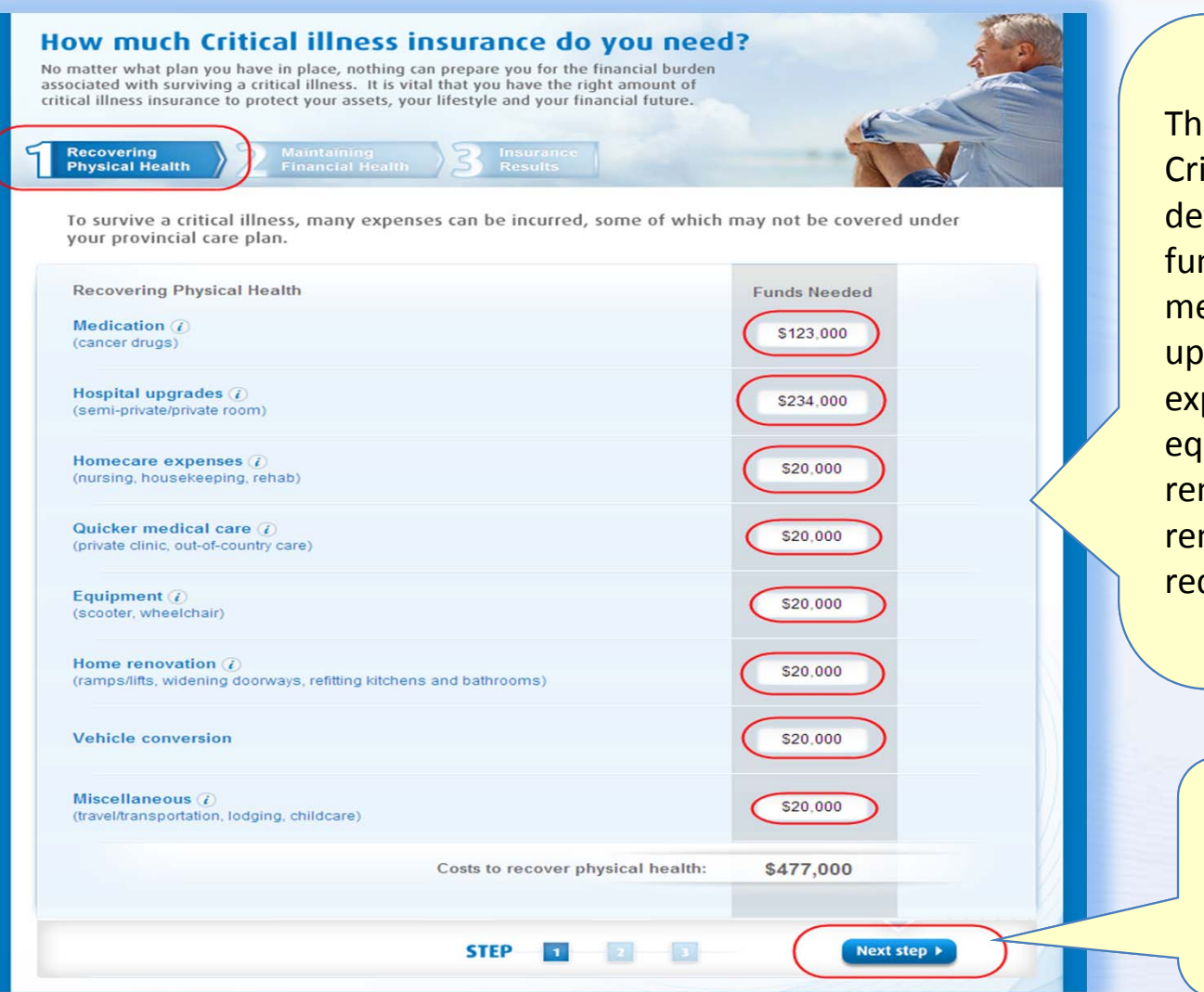

The 1<sup>st</sup> step to filling out the Criticall Illness Calcualtor is determining the value of funds needed. This includes medication, hospital upgrades, homecare expenses, medical care, equipment, home renovations, vehicle renovations, and other requirements.

> Once this is identified, we will then hit the 'Next Step' button to move on to Step 2.

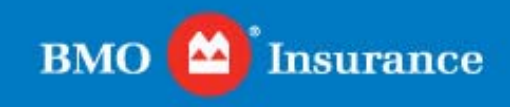

#### Step 2: Maintaining Financial Health

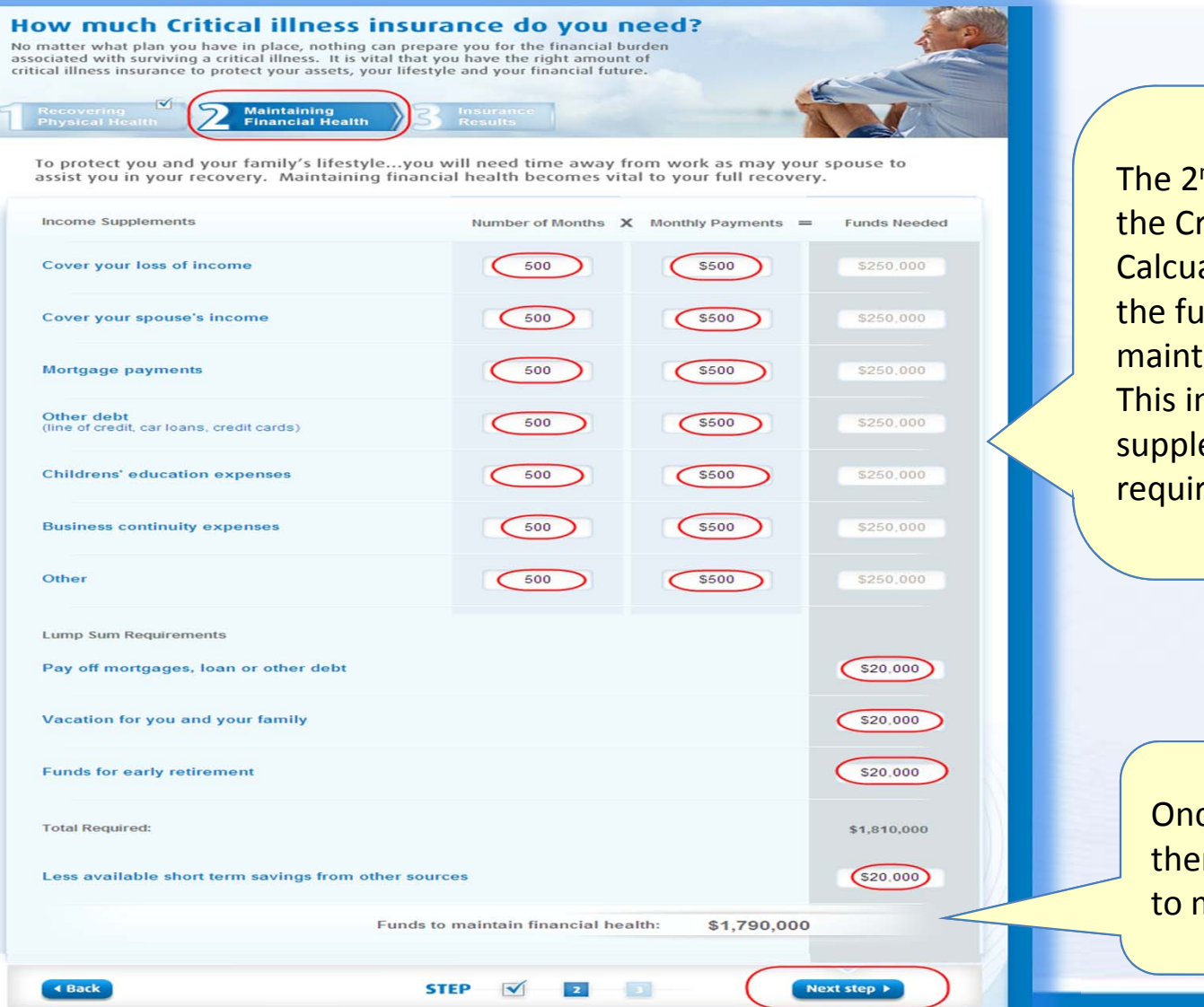

The 2<sup>nd</sup> step to filling out the Criticall Illness Calcualtor is to determine the funds needed tomaintain financial health. This includes incomesupplements and lump sum requirements.

Once this is identified, we will then hit the 'Next Step' button to move on to Step 3.

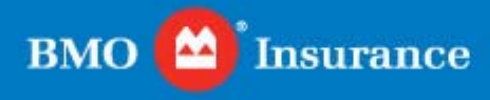

#### Step 3: Insurance Results

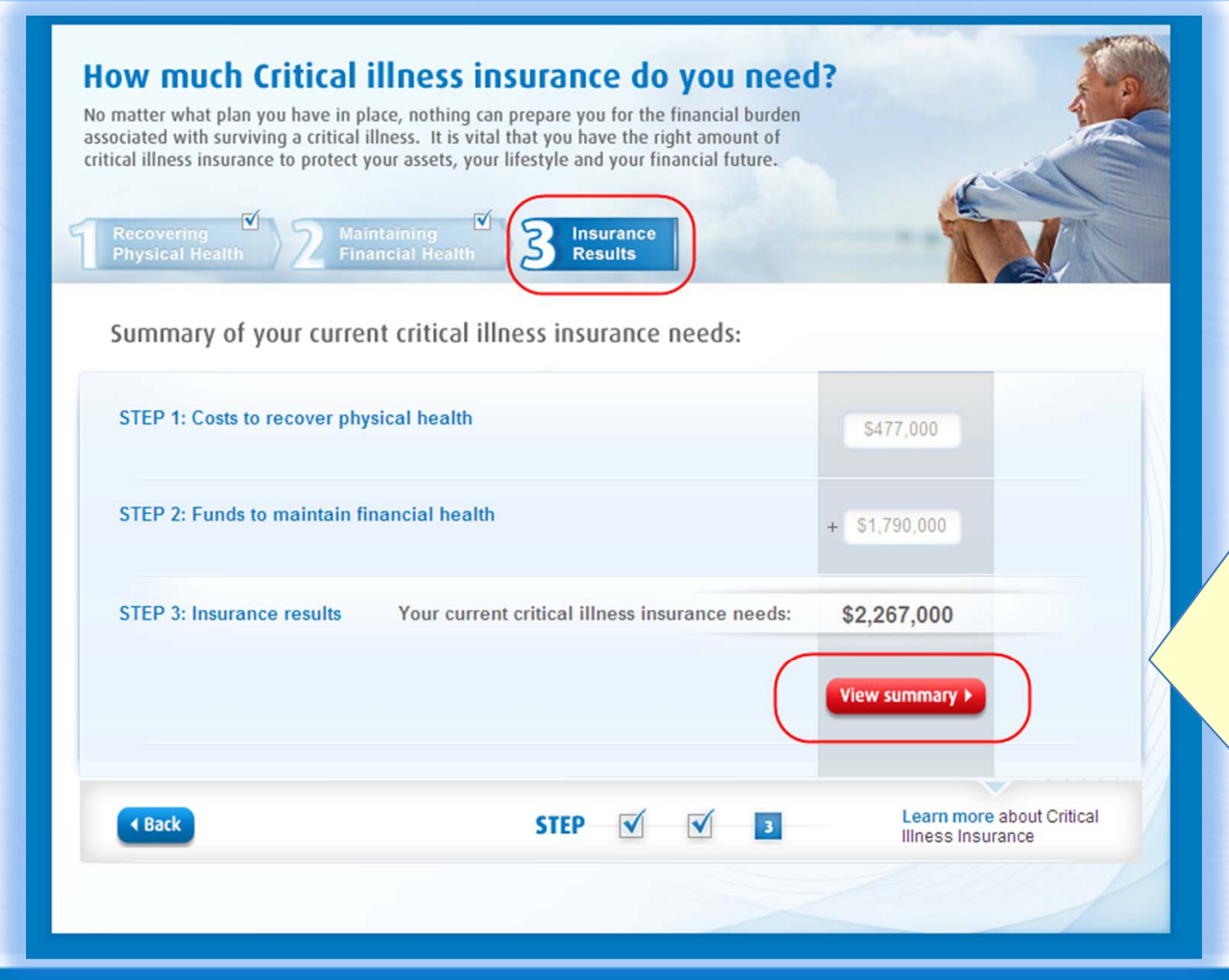

The 3<sup>rd</sup> step of the critical illness calculator is theneeds results. This includes a summary of the cost to recover physical health and funds needed to maintain financial health.

Once you have completed the calculations, select view summary to provide your clients with <sup>a</sup> summary of their needs assessment.

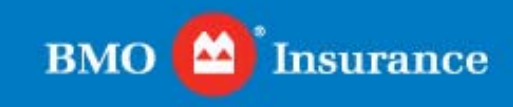

#### Step 3: View Summary

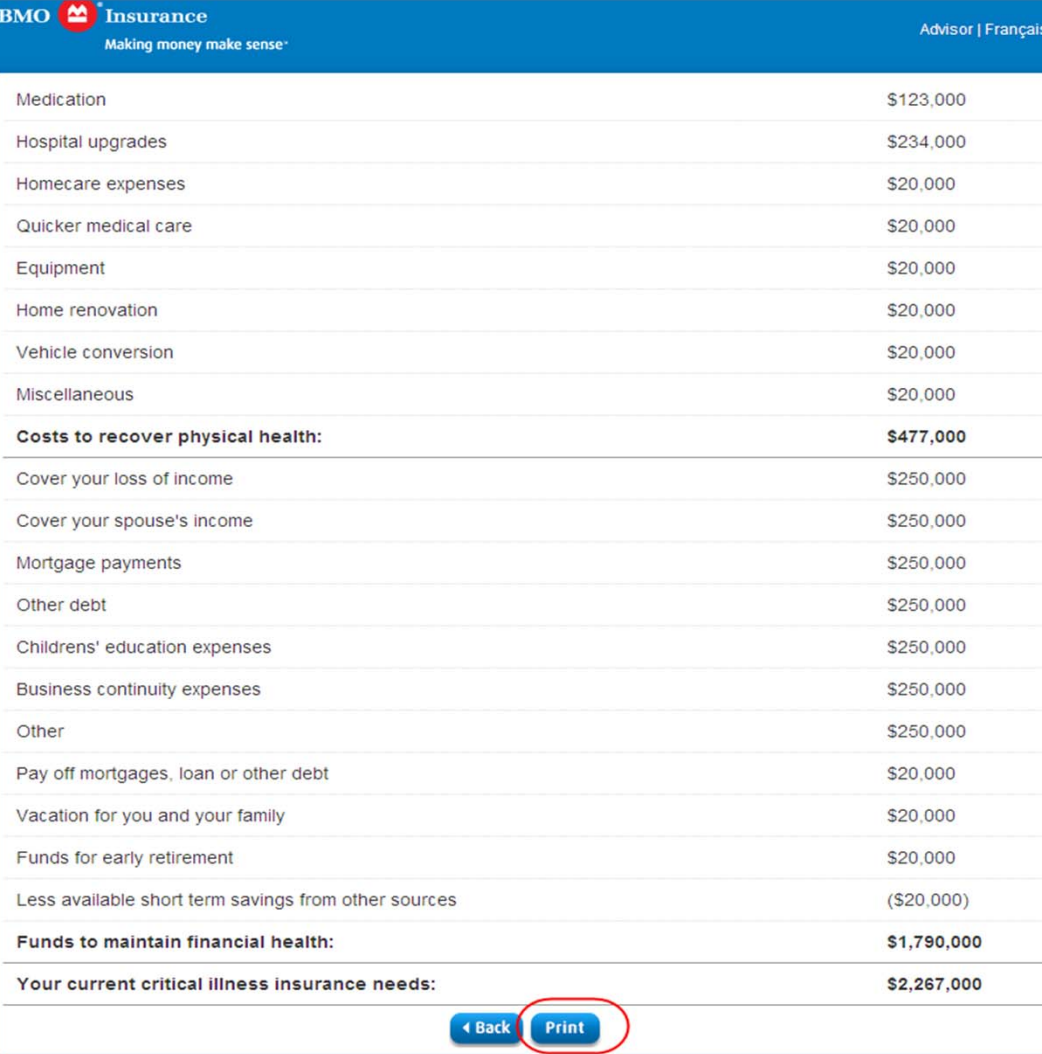

The summary page is printable for your clients to take home and review. This includes all of the data entered into the calculator. If your client is unsure about any amount, they have the ability to confirm their amounts and have this process redone to reflect <sup>a</sup> more accurate amount.

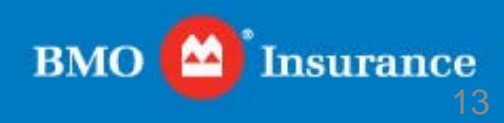

#### For more information, please contact your BMO Insurance Regional Sales Office. We appreciate your business!

Western Region: **Vancouver**Toll Free: 1-877-877-1272

**Calgary** Toll Free: 1-877-847-8160 Ontario Region: **Toronto**Toll Free: 1-800-608-7303

Quebec/Atlantic Region: **Montreal**Toll Free: 1-866-217-0514

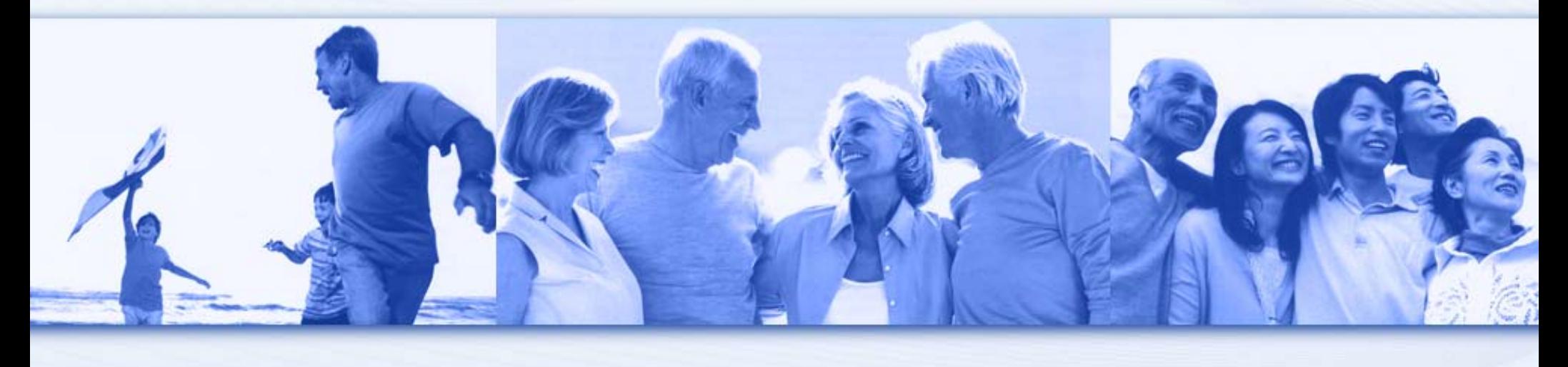

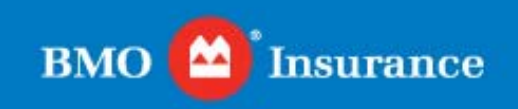